## Návod na připojení k Funding Institutional.

### 1. Přejdeme na [odkaz](https://www.fundinginstitutional.com/) a zvolíme *Sign in*

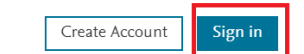

Get funded We help institutions increase grant success rates with funding insights, discovery, and decisions.

Sign in with your Elsevier account  $\sum$ 

#### 2. Zvolíme znovu *Sign in*

**SAN** Funding Institutional

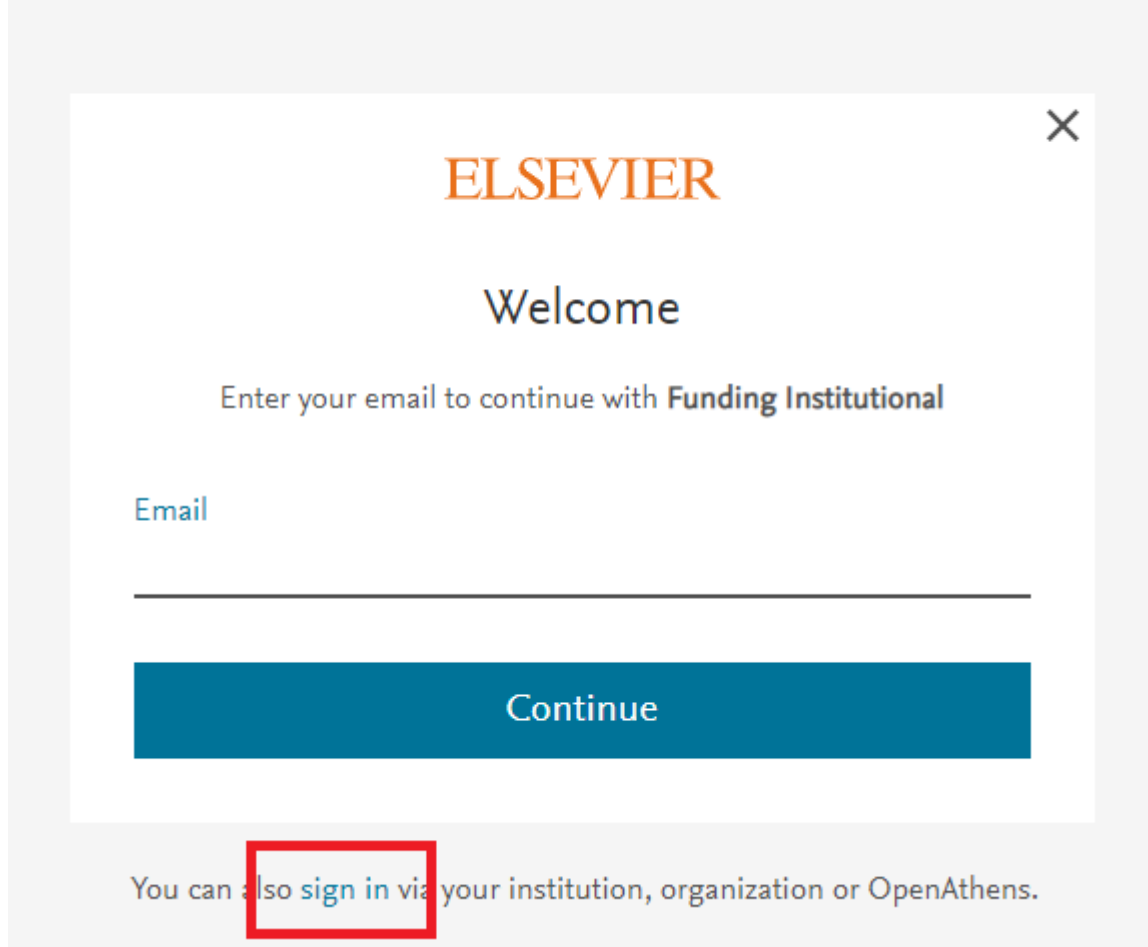

## 3. Napíšeme svůj *univerzitní mail* a klikneme na *continue*

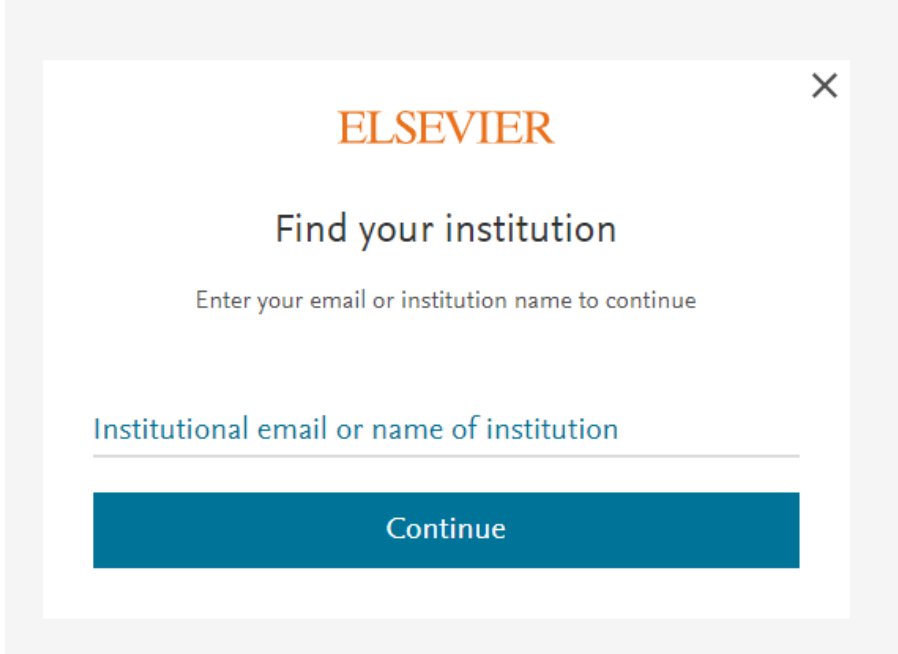

# 4. Následně zvolíme *Sign in via your institution*

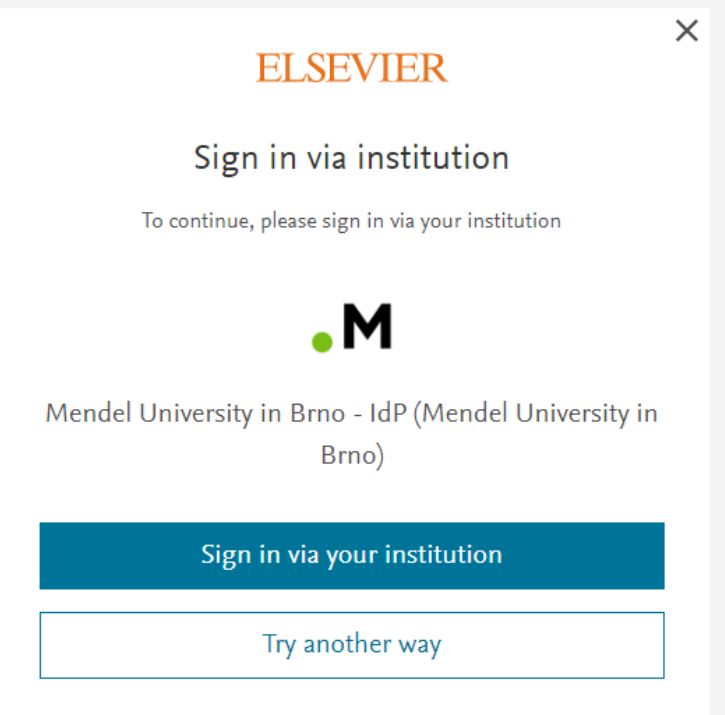

5. Vyplníme *přihlašovací údaje* stejné jako do UIS

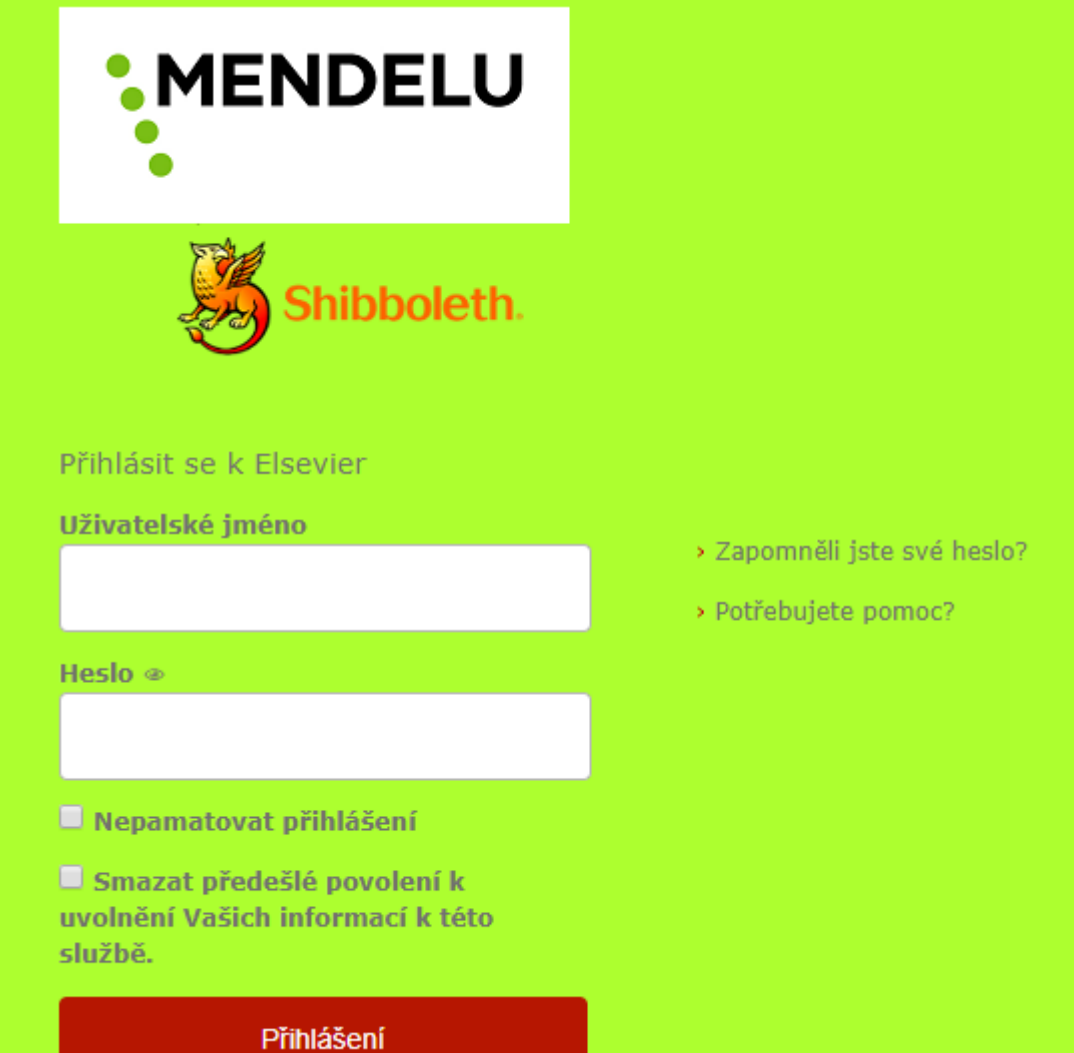